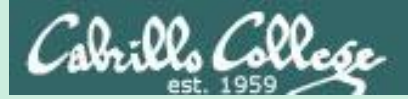

# Life without a path

**-bash:** *xxxx***: command not found**

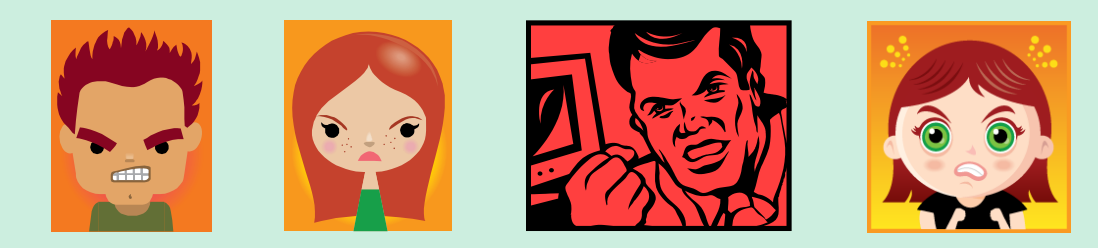

*Don't get mad, just fix your path!*

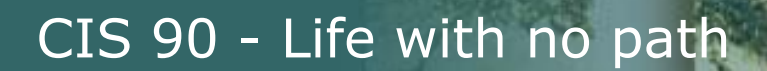

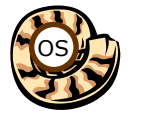

# **Six steps of the shell**

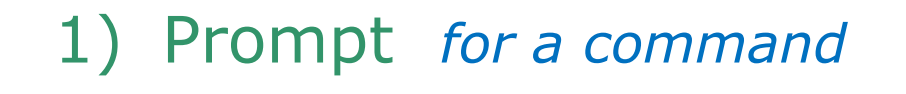

2) Parse *what the user typed*

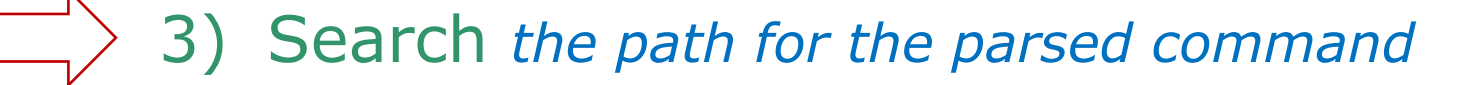

- 4) Execute *the command found*
- 5) Nap
- 6) Repeat

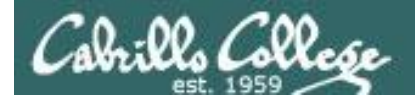

# **The Path**

- The path is a ordered set of directories that contain commands.
- The shell will search these directories from left to right.
- If you try to run a command *xxxxx* that is not on your path the shell will print an error message like:

-bash: xxxxx: command not found

- To run a command that is not on your path, you must know where it is and specify it with a complete pathname. E.g. **/usr/bin/who** or **./myscript**
- To show your path use: **echo \$PATH**
- To set your path use these examples: **PATH=***directory***:***directory***:***directory (sets entire path to three directories)* **PATH=\$PATH:***directory (appends a directory to current path)*

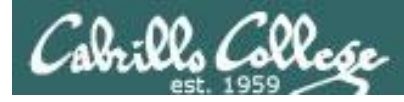

# **View your shell path on Opus-II**

/home/cis90/simben \$ **echo \$PATH**

/usr/local/bin:/usr/bin:/usr/local/sbin:/usr/sbin:/home/cis90/simben/.. /bin:/home/cis90/simben/bin:.

*The shell will search the path for commands in this order:*

1) /usr/local/bin 2) /usr/bin 3) /usr/local/sbin 4) /usr/sbin 5) /home/cis90/simben/../bin 6) /home/cis90/simben/bin  $7)$  .

> *yes, . is a directory too and it is whatever directory you are currently in*

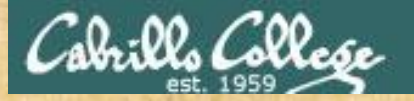

# **Activity**

#### /home/cis90/simben \$ echo I love Linux I love Linux

#### /home/cis90/simben \$ route

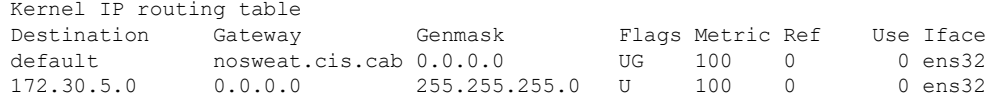

#### /home/cis90/simben \$ who

2017-09-08 14:45 (localhost) simben90 pts/0  $r \sinms$   $pts/2$ 2017-09-08 11:52 (c-71-198-222-56.hsdl.ca.comcast.net) cis90  $pts/25$ 2017-09-06 13:43 (2607:f380:80f:f830::90:119)

#### /home/cis90/simben \$ qotd and that's all there is to it.

#### /home/cis90/simben \$  $hi$

Welcome to Introduction to UNIX/Linux, simben90

#### /home/cis90/simben \$ timecal

Sun Sep 9 17:06:32 PDT 2018

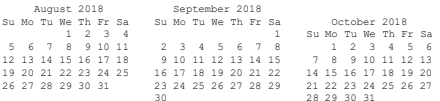

/home/cis90/simben \$ scavenge snipped

When finished type the output from running the gotd command into the chat window.

Try each of these commands on Opus-II.

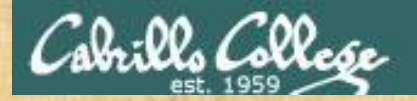

# **Activity**

/home/cis90/simben \$ **echo \$PATH** /usr/local/bin:/usr/bin:/usr/local/sbin:/usr/sbin: /home/cis90/simben/../bin:/home/cis90/simben/bin:.

/home/cis90/simben \$ **type echo route who scavenge qotd hi timecal** echo is a shell builtin route is /usr/sbin/route who is hashed (/usr/bin/who) scavenge is /usr/local/bin/scavenge qotd is /home/cis90/simben/../bin/qotd hi is /home/cis90/simben/bin/hi timecal is ./timecal

*What directory contains the echo command?*

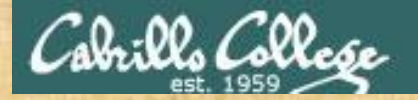

# **Activity**

/home/cis90/simben \$ **echo \$PATH** /usr/local/bin:/usr/bin:/usr/local/sbin:/usr/sbin: /home/cis90/simben/../bin:/home/cis90/simben/bin:.

/home/cis90/simben \$ **type echo route who scavenge qotd hi timecal** echo is a shell builtin route is /usr/sbin/route who is hashed (/usr/bin/who) scavenge is /usr/local/bin/scavenge qotd is /home/cis90/simben/../bin/qotd hi is /home/cis90/simben/bin/hi timecal is ./timecal

*1) What directory contains the route command? 2) How many directories must the shell search to find this command?*

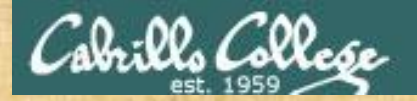

# **Activity**

/home/cis90/simben \$ **echo \$PATH** /usr/local/bin:/usr/bin:/usr/local/sbin:/usr/sbin: /home/cis90/simben/../bin:/home/cis90/simben/bin:.

/home/cis90/simben \$ **type echo route who scavenge qotd hi timecal** echo is a shell builtin route is /usr/sbin/route who is hashed (/usr/bin/who) scavenge is /usr/local/bin/scavenge qotd is /home/cis90/simben/../bin/qotd hi is /home/cis90/simben/bin/hi timecal is ./timecal

*1) What directory contains the who command? 2) How many directories must the shell search to find this command?*

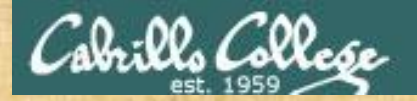

# **Activity**

/home/cis90/simben \$ **echo \$PATH** /usr/local/bin:/usr/bin:/usr/local/sbin:/usr/sbin: /home/cis90/simben/../bin:/home/cis90/simben/bin:.

/home/cis90/simben \$ **type echo route who scavenge qotd hi timecal** echo is a shell builtin route is /usr/sbin/route who is hashed (/usr/bin/who) scavenge is /usr/local/bin/scavenge qotd is /home/cis90/simben/../bin/qotd hi is /home/cis90/simben/bin/hi timecal is ./timecal

*1) What directory contains the scavenge command? 2) How many directories must the shell search to find this command?*

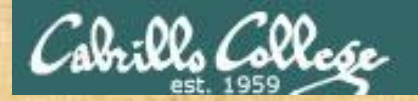

# **Activity**

/home/cis90/simben \$ **echo \$PATH** /usr/local/bin:/usr/bin:/usr/local/sbin:/usr/sbin: /home/cis90/simben/../bin:/home/cis90/simben/bin:.

/home/cis90/simben \$ **type echo route who scavenge qotd hi timecal** echo is a shell builtin route is /usr/sbin/route who is hashed (/usr/bin/who) scavenge is /usr/local/bin/scavenge qotd is /home/cis90/simben/../bin/qotd hi is /home/cis90/simben/bin/hi timecal is ./timecal

*1) What directory contains the qotd command? 2) How many directories must the shell search to find this command?*

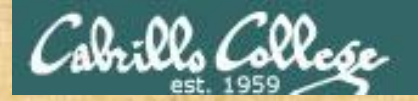

# **Activity**

/home/cis90/simben \$ **echo \$PATH** /usr/local/bin:/usr/bin:/usr/local/sbin:/usr/sbin: /home/cis90/simben/../bin:/home/cis90/simben/bin:.

/home/cis90/simben \$ **type echo route who scavenge qotd hi timecal** echo is a shell builtin route is /usr/sbin/route who is hashed (/usr/bin/who) scavenge is /usr/local/bin/scavenge qotd is /home/cis90/simben/../bin/qotd hi is /home/cis90/simben/bin/hi timecal is ./timecal

*1) What directory contains the hi command? 2) How many directories must the shell search to find this command?*

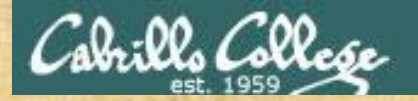

# **Activity**

/home/cis90/simben \$ **echo \$PATH** /usr/local/bin:/usr/bin:/usr/local/sbin:/usr/sbin: /home/cis90/simben/../bin:/home/cis90/simben/bin:.

/home/cis90/simben \$ **type echo route who scavenge qotd hi timecal** echo is a shell builtin route is /usr/sbin/route who is hashed (/usr/bin/who) scavenge is /usr/local/bin/scavenge qotd is /home/cis90/simben/../bin/qotd hi is /home/cis90/simben/bin/hi timecal is ./timecal

*1) What directory contains the timecal command? 2) How many directories must the shell search to find this command?*

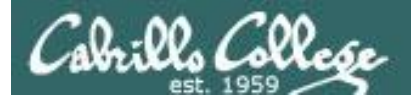

# **Answers**

/home/cis90/simben \$ **echo \$PATH** /usr/local/bin:/usr/bin:/usr/local/sbin:/usr/sbin: /home/cis90/simben/../bin:/home/cis90/simben/bin:.

/home/cis90/simben \$ **type echo route who scavenge qotd hi timecal** echo is a shell builtin route is /usr/sbin/route who is hashed (/usr/bin/who) scavenge is /usr/local/bin/scavenge qotd is /home/cis90/simben/../bin/qotd hi is /home/cis90/simben/bin/hi timecal is ./timecal

1) echo - is built into the shell and is not is a directory.

- 2) route is found in the 4th directory, **/usr/sbin**.
- 3) who is found in the 2nd directory, **/usr/bin**.
- 4) scavenge is found in the 1st directory, **/usr/local/bin**.
- 5) qotd is found in the 5th directory, **/home/cis90/xxxxxx/../bin**.
- 6) hi is found in the 6th directory, **/home/cis90/xxxxxx/bin**.
- 7) timecal is found in the 7th directory, **.** (the directory you are in).

xxxxxx is your username on Opus-II without the ending "90".

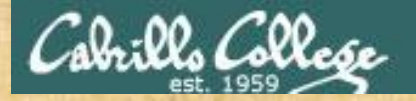

## **Activity**

#### *Show your path*

/home/cis90/simben \$ **echo \$PATH** /usr/local/bin:/usr/bin:/usr/local/sbin:/usr/sbin:/home/cis9 0/simben/../bin:/home/cis90/simben/bin:.

#### *Now break your path by removing all the directories!*

/home/cis90/simben \$ **PATH=" "** /home/cis90/simben \$ **echo \$PATH**

*Try each of the following commands:*

**echo route who qotd hi timecal scavenge**

*Type the commands that work in the chat window*

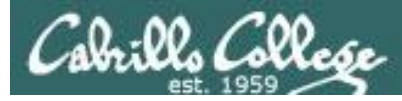

## **No path now!**

/home/cis90/simben \$ **PATH=" "** /home/cis90/simben \$ **echo I love Linux** I love Linux /home/cis90/simben \$ **route** -bash: route: command not found /home/cis90/simben \$ **who** -bash: who: command not found /home/cis90/simben \$ **qotd** -bash: qotd: command not found /home/cis90/simben \$ **hi** -bash: hi: command not found /home/cis90/simben \$ **timecal** -bash: timecal: command not found /home/cis90/simben \$ **scavenge** -bash: scavenge: command not found ✓

*Only echo works because it is built into the shell.* 

*The other commands are still in their directories but since those directories are no longer on the path the shell does not find them!*

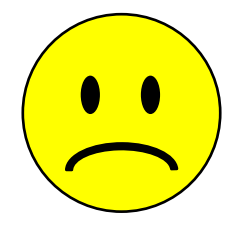

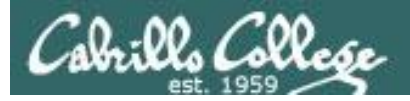

/home/cis90/simben \$ **echo \$PATH**

/home/cis90/simben \$

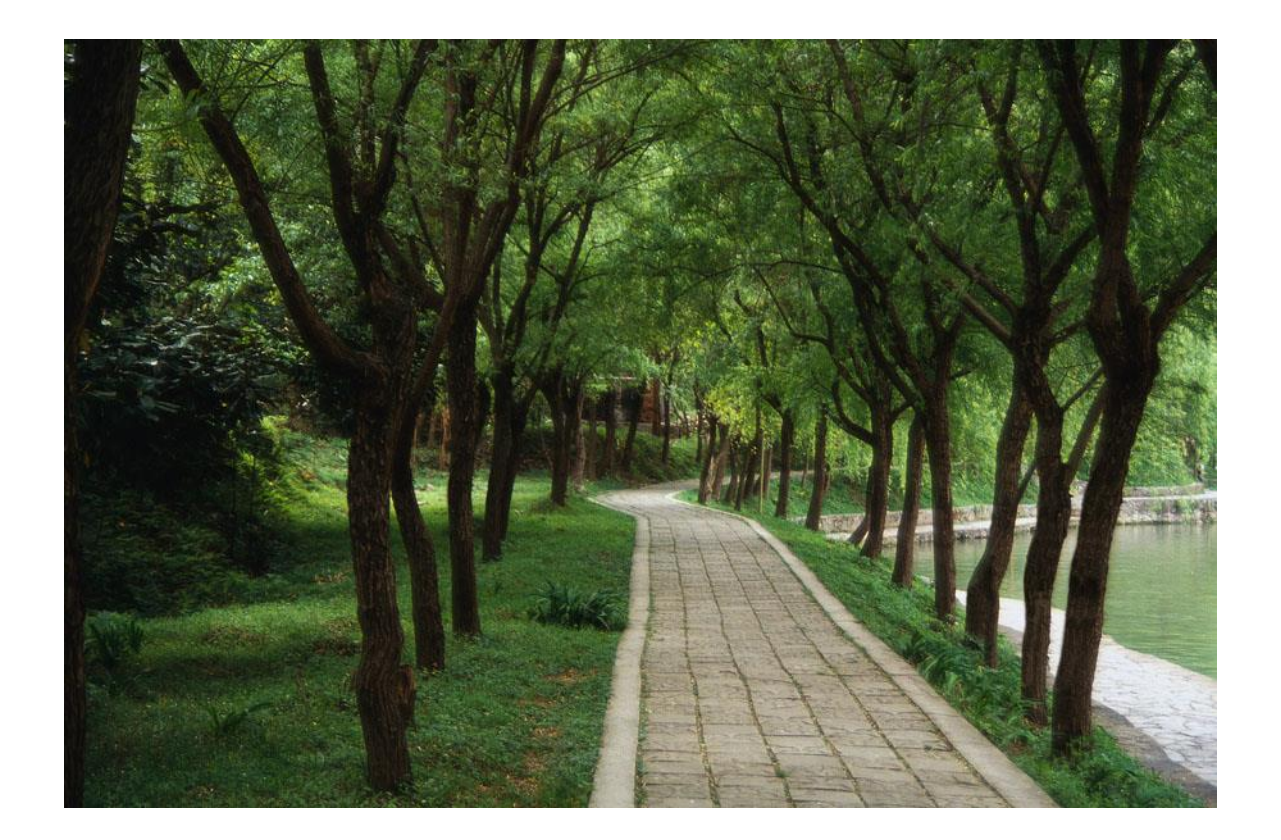

*There is nothing on the path!*

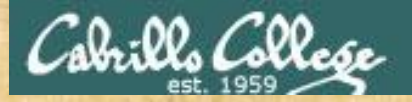

**Activity**

### *Add the /usr/bin directory to the path*

/home/cis90/simben \$ **PATH=/usr/bin** /home/cis90/simben \$ **echo \$PATH** /usr/bin

#### *Try each of the following commands:*

**echo route who qotd hi timecal scavenge**

*Type the commands that work in the chat window*

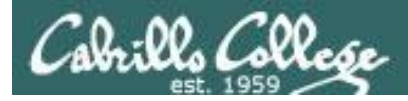

## **/usr/bin added to path**

/home/cis90/simben \$ **echo I love Linux** ✓ I love Linux /home/cis90/simben \$ **route** -bash: route: command not found /home/cis90/simben \$ **who** simben90 pts/4 2018-09-09 17:48 (c-73-222-184-235.hsd1.ca.comcast.net) /home/cis90/simben \$ **qotd** -bash: qotd: command not found /home/cis90/simben \$ **hi** -bash: hi: command not found /home/cis90/simben \$ **timecal** -bash: timecal: command not found /home/cis90/simben \$ **scavenge** -bash: scavenge: command not found ✓

*Some progress! Both echo and who commands work now!*

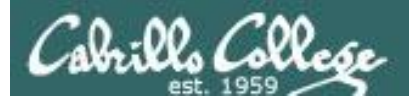

/home/cis90/simben \$ echo \$PATH /usr/bin /home/cis90/simben \$

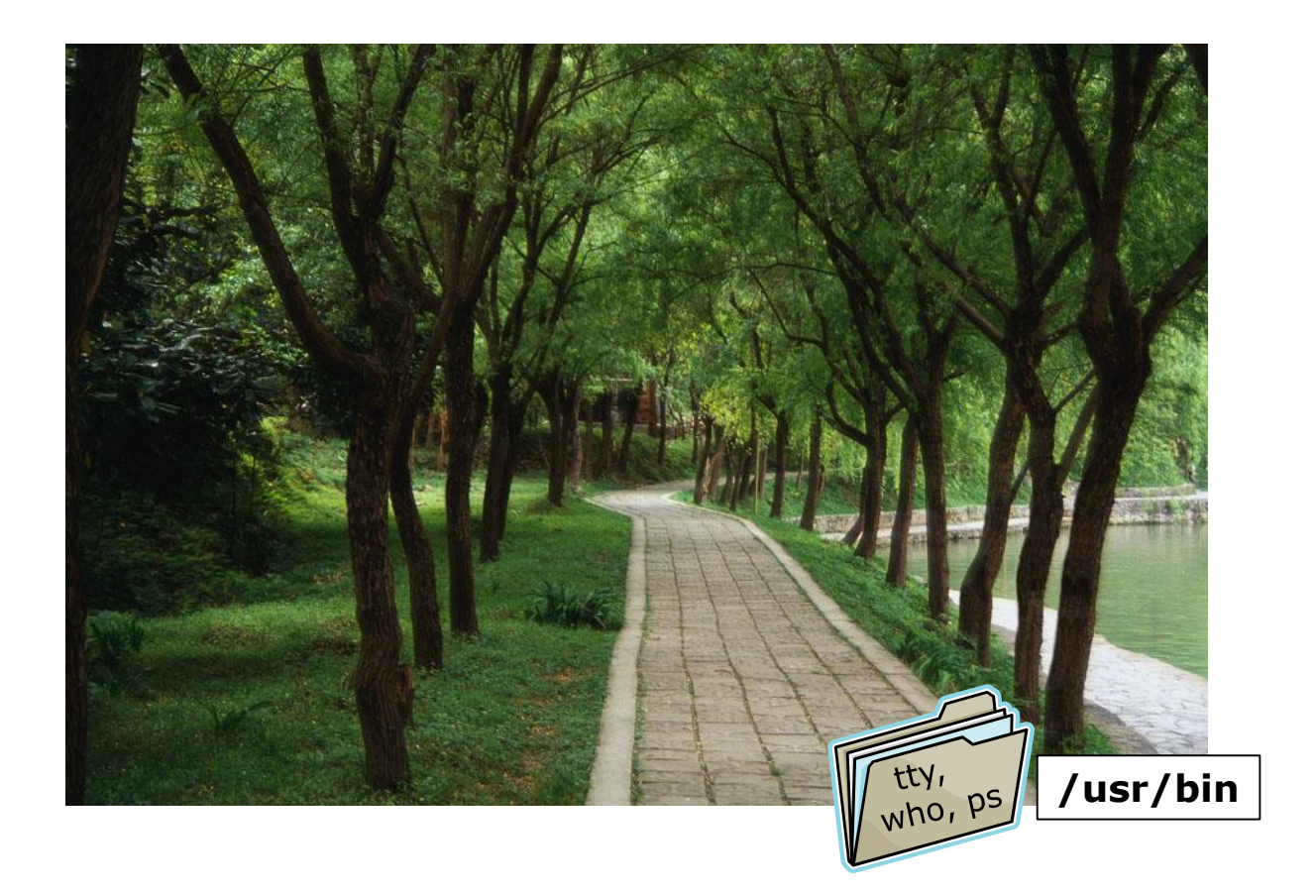

Note the path has the /usr/bin directory on it

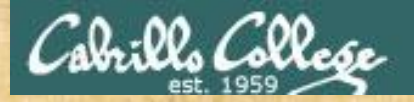

# **Activity**

#### *Add the /usr/sbin directory to the path*

/home/cis90/simben \$ **PATH=/usr/bin:/usr/sbin** /home/cis90/simben \$ **echo \$PATH** /usr/bin:/usr/sbin

*Try each of the following commands:*

**echo route who qotd hi timecal scavenge**

*Type the commands that work in the chat window*

*Note: alternatively you could have appended /usr/sbin to the current path using:* **PATH=\$PATH:/usr/sbin**

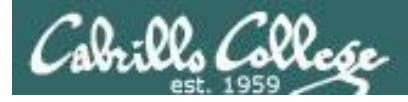

## **/usr/bin and /usr/sbin added to path**

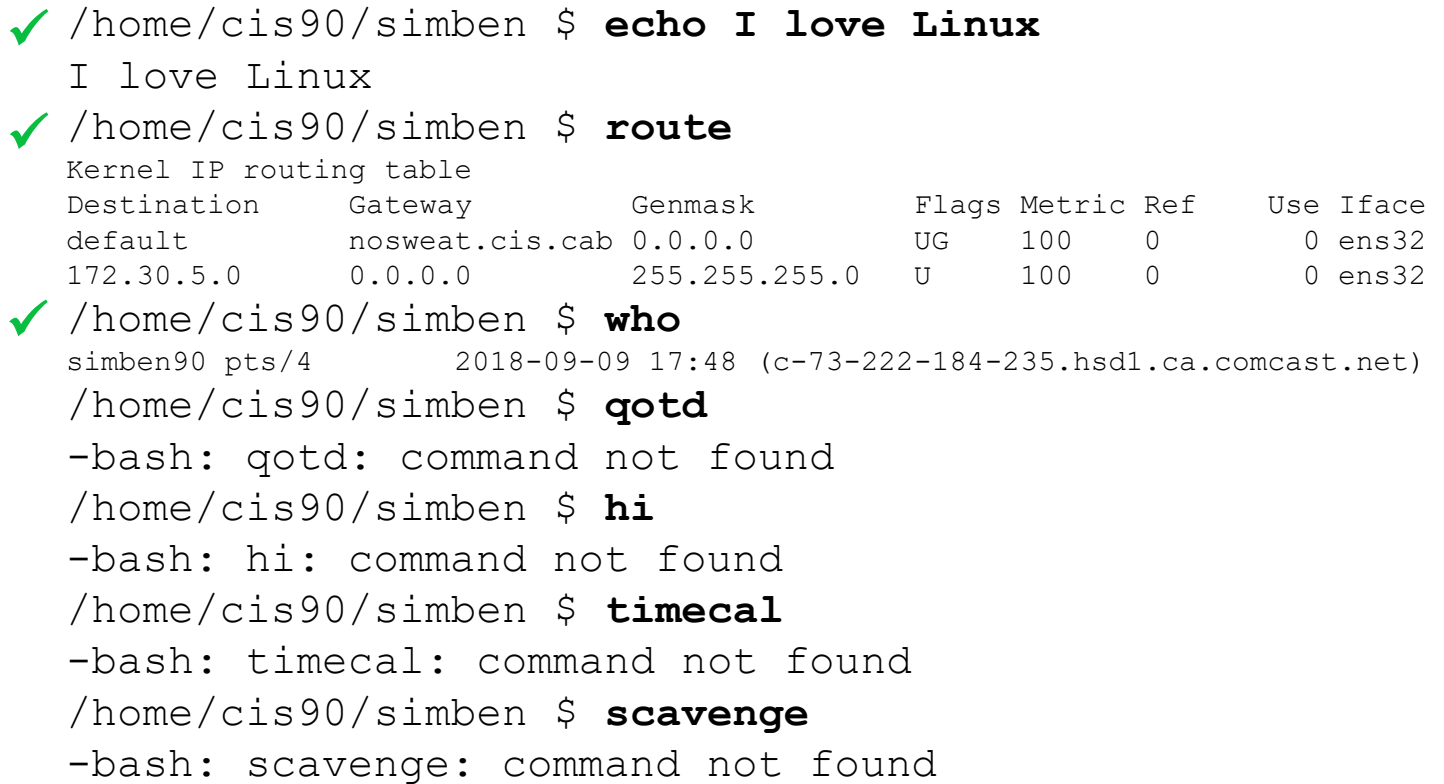

*More progress! Now echo, route and who commands work!*

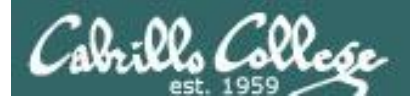

/home/cis90/simben \$ echo \$PATH /usr/bin:/usr/sbin

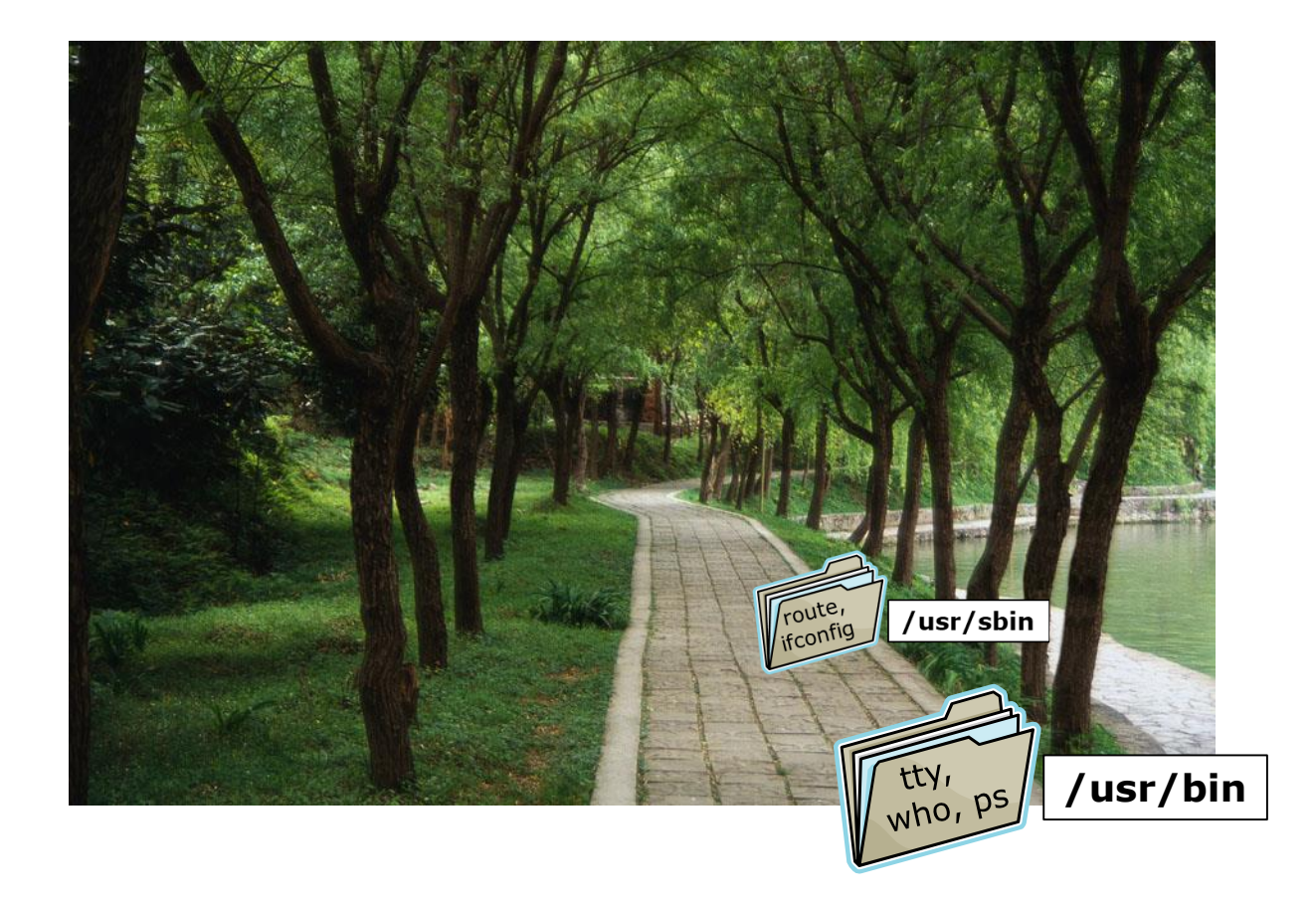

Not the path has the /usr/bin and /usr/sbin directories on it

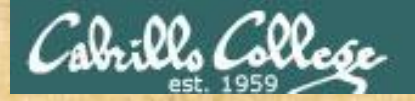

# **Activity**

#### *Add the /usr/local/bin directory to the path*

/home/cis90/simben \$ **PATH=/usr/bin:/usr/sbin:/usr/local/bin** /home/cis90/simben \$ **echo \$PATH** /usr/bin:/usr/sbin:/usr/local/bin

*Try each of the following commands:*

**echo route who qotd hi timecal scavenge**

*Type the commands that work in the chat window*

*Note: alternatively you could have appended /usr/local/bin to the current path using:* **PATH=\$PATH:/usr/local/bin**

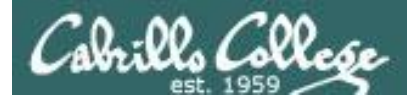

## /usr/bin and /usr/sbin added to path

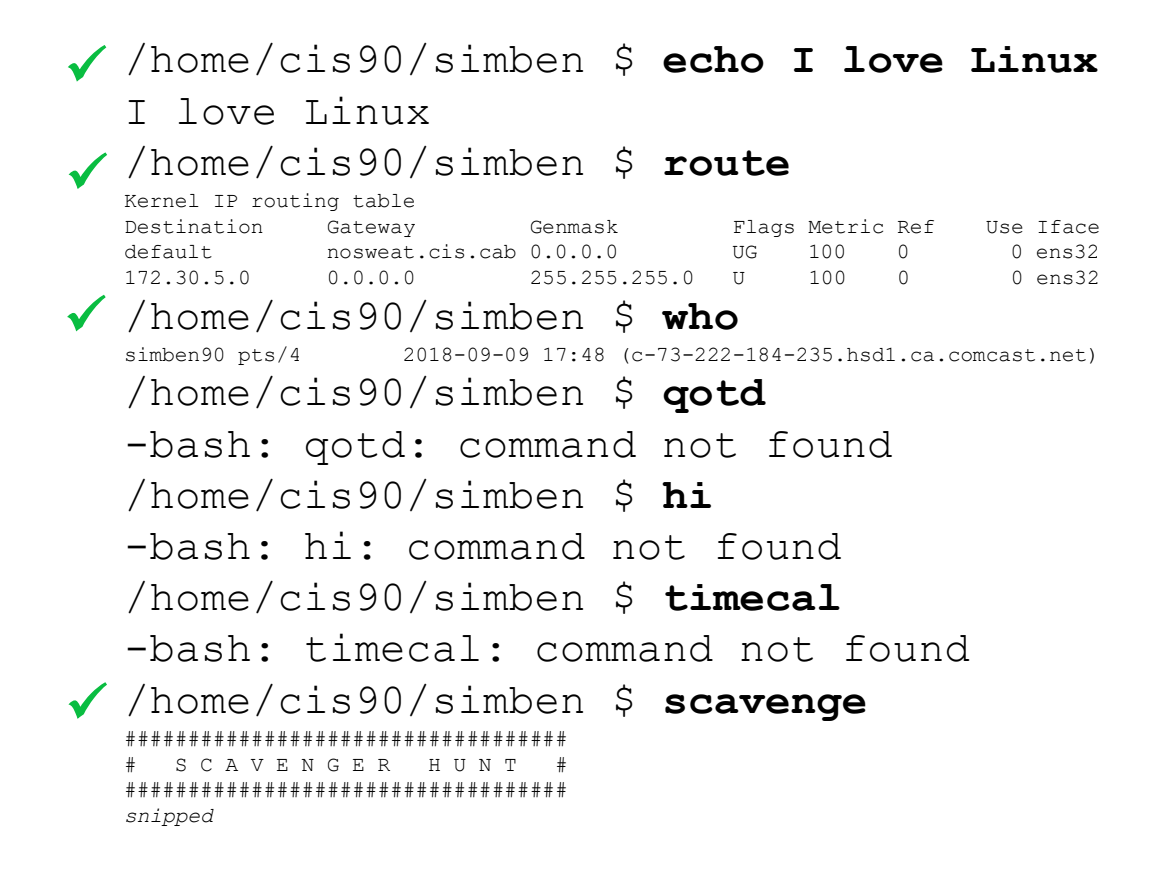

More progress! Now echo, route and who commands work!

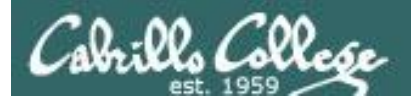

/home/cis90/simben \$ **echo \$PATH** /usr/bin:/usr/sbin:/usr/local/bin

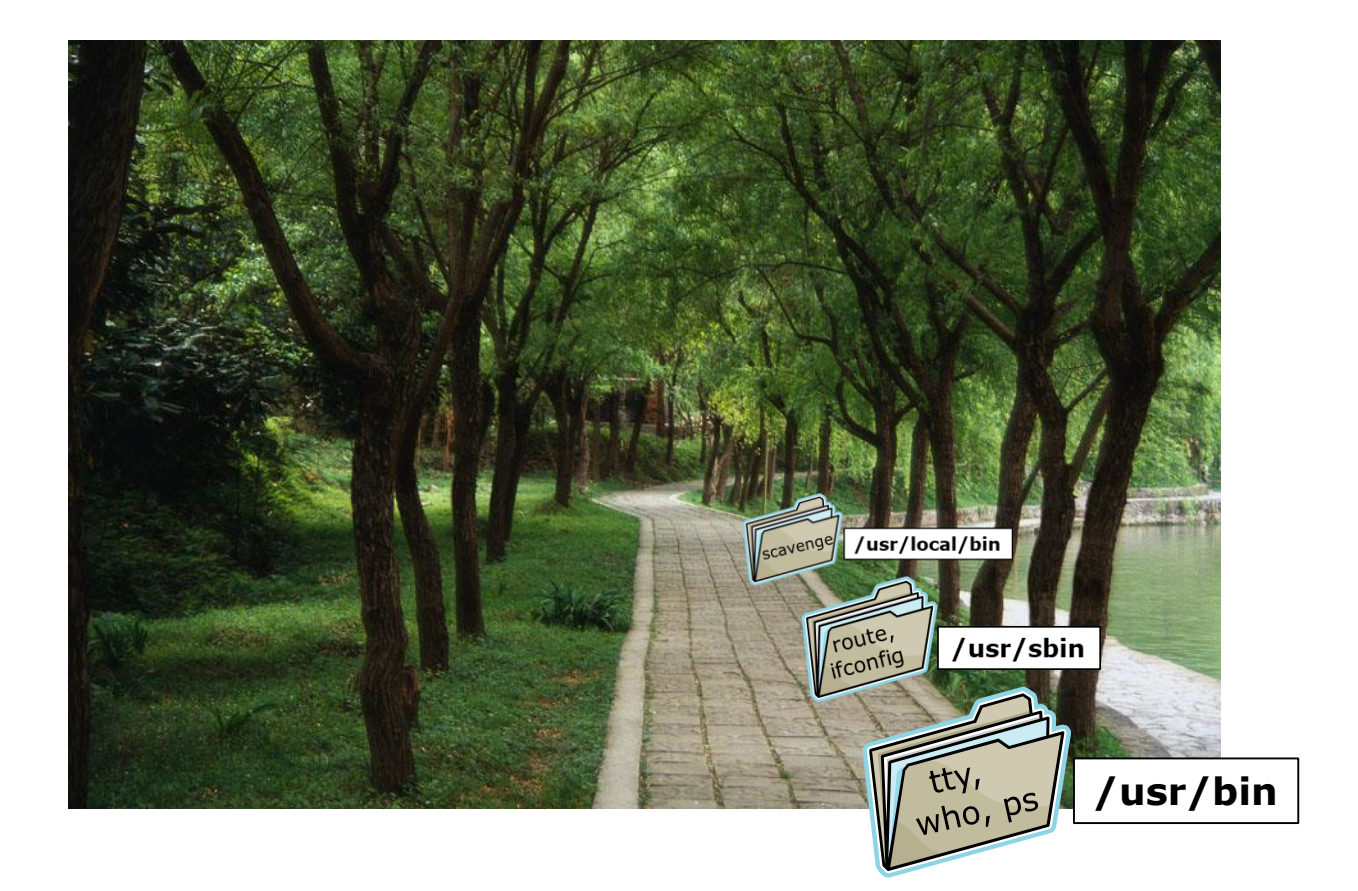

*Not the path has the /usr/bin, /usr/sbin and /usr/local/bin directories on it*

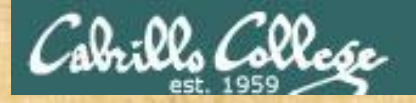

# **Continue fixing the Path**

The **qotd** command is in */home/cis90/bin*

The **hi** command is in */home/cis90/xxxxxx/bin (xxxxxx is your username without the "90")*

The **timecal** command is in the directory you are in right now

What **PATH=***???????????????* command could be issued so **qotd, hi** and **timecal** commands all work?

*Put your best guess in the chat window*

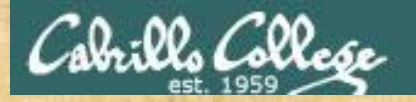

# **Activity**

#### *Try this*

/home/cis90/simben \$ **echo \$PATH** /usr/bin:/usr/sbin:/usr/local/bin /home/cis90/simben \$ **echo \$HOME** /home/cis90/simben /home/cis90/simben \$ **PATH=\$PATH:/home/cis90/bin:\$HOME/bin/:.**

*Try each of the following commands:*

**echo route who qotd hi timecal scavenge**

*Type the commands that work in the chat window*

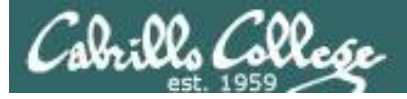

## The PATH has been completely fixed!

/ /home/cis90/simben \$ echo I love Linux

I love Linux

#### / /home/cis90/simben \$ route

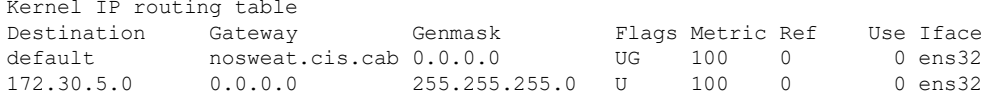

#### /home/cis90/simben \$ who

simben90 pts/0 2017-09-08 14:45 (localhost) rsimms pts/2 2017-09-08 11:52 (c-71-198-222-56.hsdl.ca.comcast.net)  $cis90$  $pts/25$ 2017-09-06 13:43 (2607:f380:80f:f830::90:119)

All commands are working again!

/ /home/cis90/simben \$ qotd and that's all there is to it.

#### $\sqrt{\frac{1}{2} \text{home/cis90/simben}}$  \$ hi

Welcome to Introduction to UNIX/Linux, simben90

#### /home/cis90/simben \$ timecal

sun Sep 9 17:06:32 PDT 2018

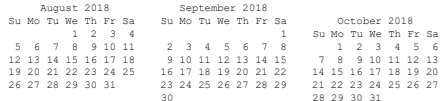

/ /home/cis90/simben \$ scavenge SCAVENGER HUNT snipped

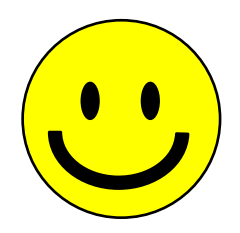

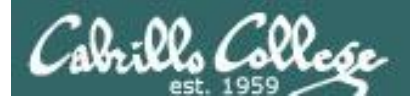

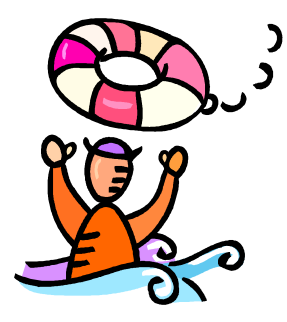

# *Need a fresh start -- just log out and back in again and your path will be back to normal!*